## **KNOW & TELL eCourse Registration, Access, & Printing Your Certificate Directions**

National Criminal Justice Training Center of Fox Valley Technical College

#### NCJTC announcement regarding COVID-19 (coronavirus)

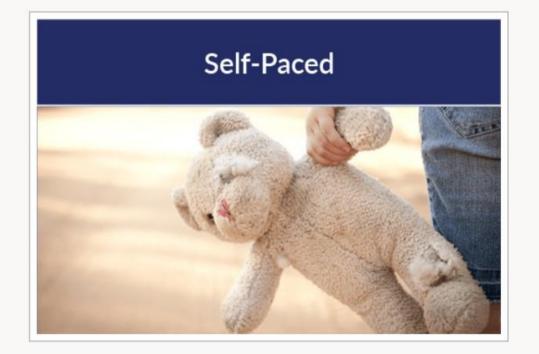

#### Self-Paced

### Child Abuse: The KNOW & TELL Program

Learn the signs of neglect, physical, and sexual child abuse to identify a child victim and understand your responsibility as a mandated reporter. Awareness of these signs is a critical step to protecting our children and help educate others. We all have a responsibility to protect children.

PRINT FLYER

#### Details

| Learn More | About                                                        |
|------------|--------------------------------------------------------------|
|            | Join us to gather important foundational concepts and key ta |
|            | Training contains 3 hours of instruction.                    |
|            |                                                              |

Using the CHROME browser, go to

https://ncjtc.fvtc.edu/trainings/TR00008379/TRI1809781/child-abuse-the-know-tell-program

#### **CLICK the "REGISTER" Button.**

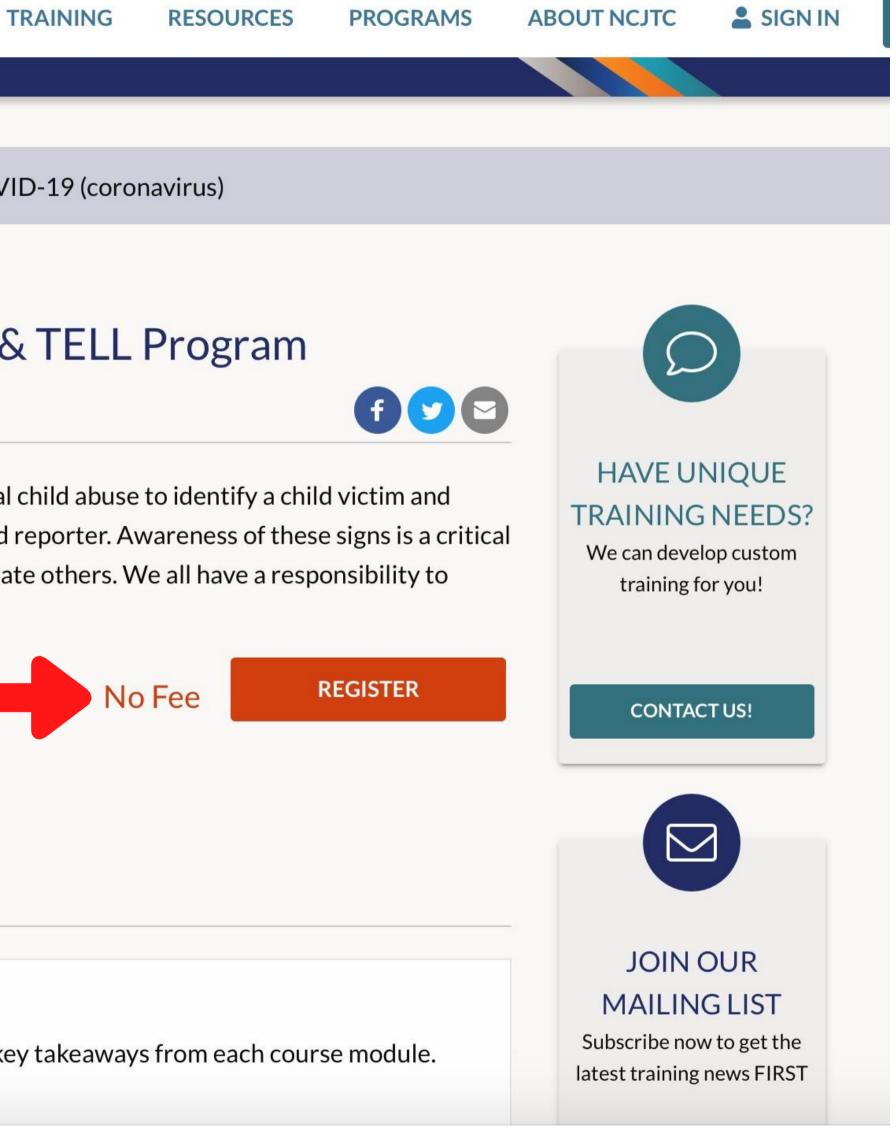

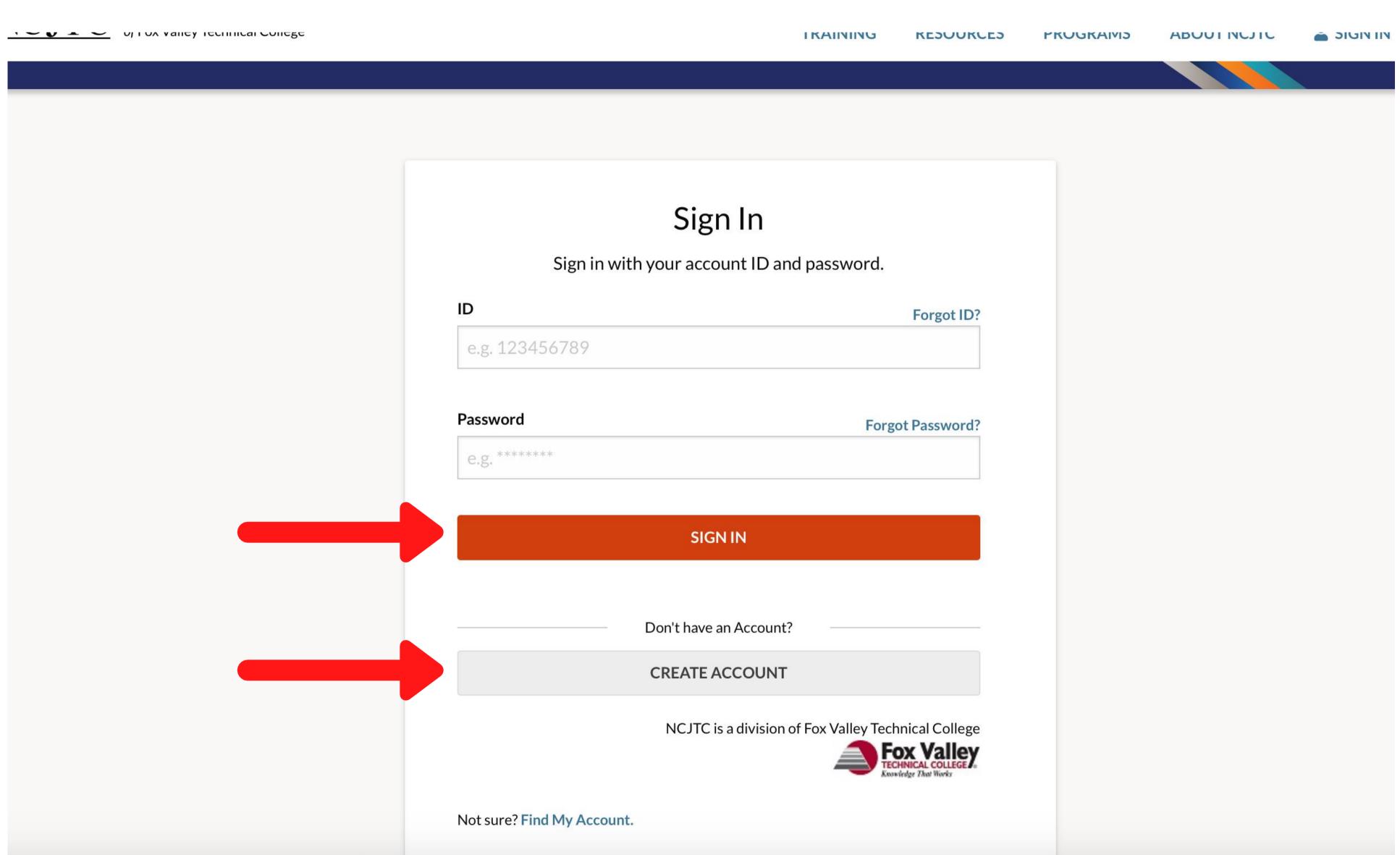

If you already have a Fox Valley Account you can enter your credentials and click "SIGN IN." If you are new to Fox Valley you will click "CREATE ACCOUNT."

### **Create Account**

Create an account in order to register for NCJTC training.

| 😔 About You                | Organization               | Position           |              | Approving Authority | Stay Secure |
|----------------------------|----------------------------|--------------------|--------------|---------------------|-------------|
| About You                  |                            |                    |              |                     |             |
| Ve need some gen           | neral information to begin | the account creat  | ion process. |                     |             |
| First Name                 |                            | MI (optional)      | l) La        | st Name             |             |
| John                       |                            |                    |              | Smith               |             |
| Date of Birth              |                            |                    | Gender       |                     |             |
| 12/03/1980                 |                            |                    | Male         |                     | •           |
| Ethnic Group               |                            |                    |              |                     |             |
| White                      |                            | •                  |              |                     |             |
|                            | Why                        | / do we need this? |              |                     |             |
|                            |                            |                    |              |                     |             |
| TC is a division of Fox Va | lley Technical College     |                    |              |                     | NEXT        |
| Knowledge That Works       |                            |                    |              |                     |             |

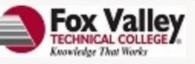

## Fill in the boxes with your information and then click "NEXT."

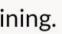

| Organization             |                           |                         |                    |           |                     |
|--------------------------|---------------------------|-------------------------|--------------------|-----------|---------------------|
| We can help you fi       | nd your organization. Sir | nply start typing the n | ame of your organi | zation be | elow.               |
|                          |                           |                         |                    |           |                     |
| Organization Name        |                           |                         |                    |           |                     |
| Granite State Chi        | ildren's Alliance         |                         |                    |           |                     |
| Choose a different organ | nization.                 |                         |                    |           |                     |
| Organization Type        |                           | C                       | ountry             |           |                     |
| State                    |                           | •                       | United States      |           |                     |
| Address                  |                           |                         |                    |           |                     |
| 72 South River Ro        | oad                       |                         |                    |           |                     |
| APT (optional)           |                           |                         |                    |           |                     |
| Suite 202                |                           |                         |                    |           |                     |
| City                     |                           | S                       | tate               |           | Postal Code         |
| Bedford                  |                           |                         | New Hampshire      | •         | 03110               |
| Organization Phone       |                           |                         |                    | Extensio  | <b>n</b> (optional) |
| <b>+1</b> • 603-         | 864-0220                  |                         |                    | Ext.      | 9999                |

4

# corresponding information and then click "Next."

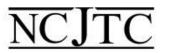

### **Create Account**

Create an account in order to register for NCJTC training.

| About You        | Organization               | Position             | Approvin   |
|------------------|----------------------------|----------------------|------------|
| Position         |                            |                      |            |
| Provide us with  | information on your po     | osition at your orga | anization. |
| Title/Rank       |                            |                      | Email      |
| Program Outr     | each Manger                |                      | knowar     |
| Position Phone   |                            |                      |            |
| <b>■</b> +1 • (6 | 603) 864-0216              |                      |            |
|                  |                            |                      |            |
|                  |                            |                      |            |
|                  | x Valley Technical College |                      |            |
| Fox Valley       |                            |                      |            |

# Continue filling in information about your position within the identified organization and then click "NEXT". 5

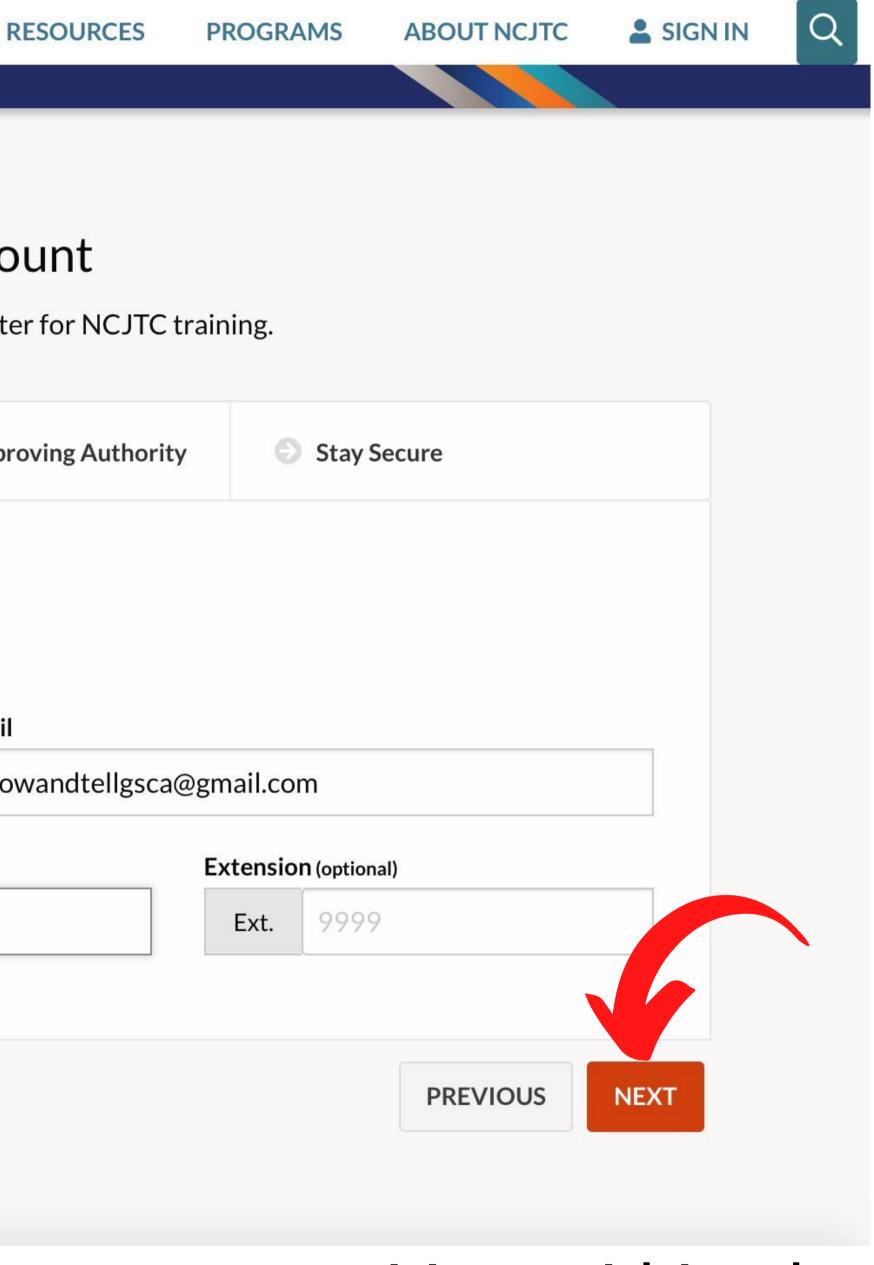

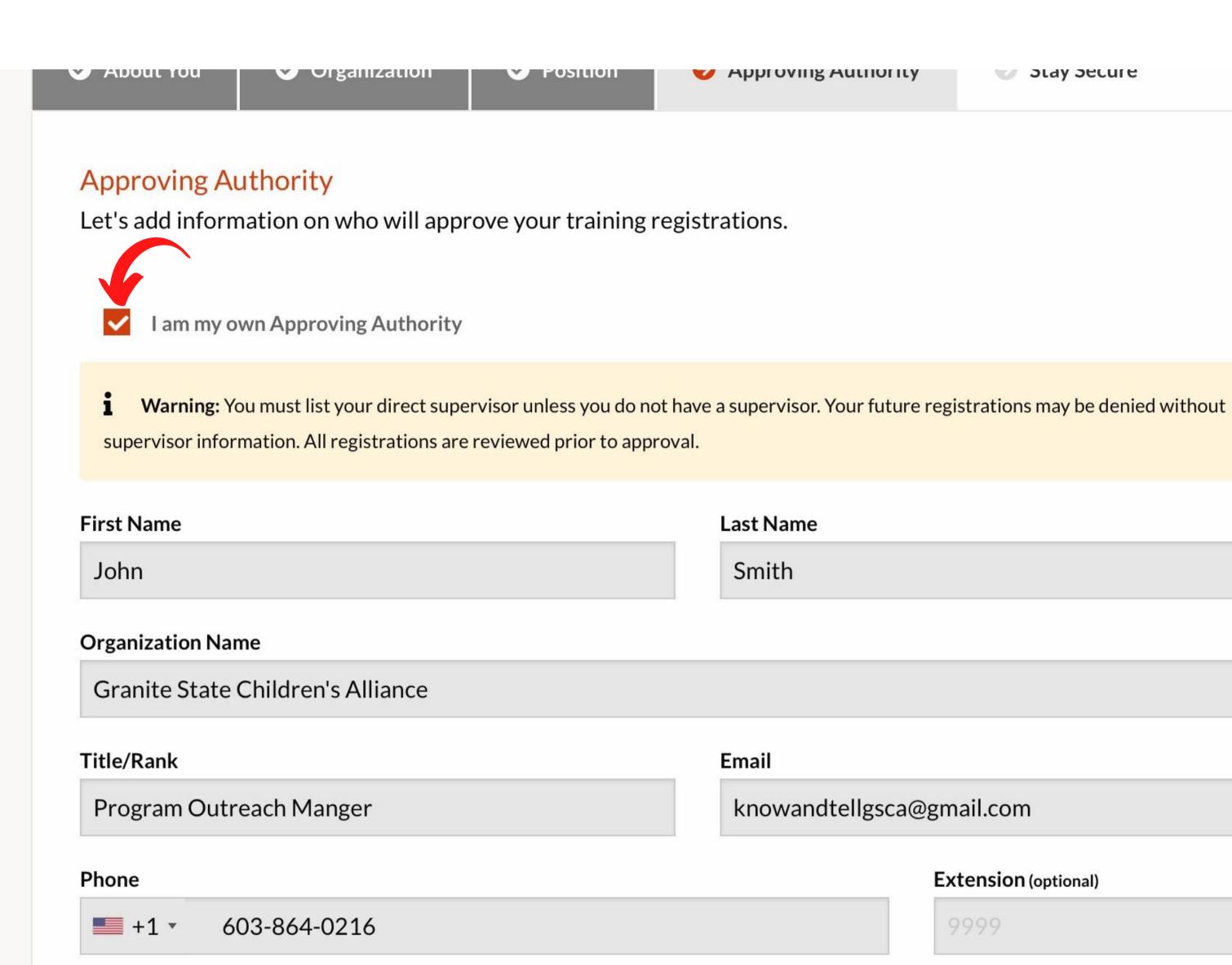

NCJTC is a division of Fox Valley Technical College

Fox Valley

## Click the box stating "<u>I am my own Approving Authority</u>" and 6 then click "NEXT".

Smith

Email

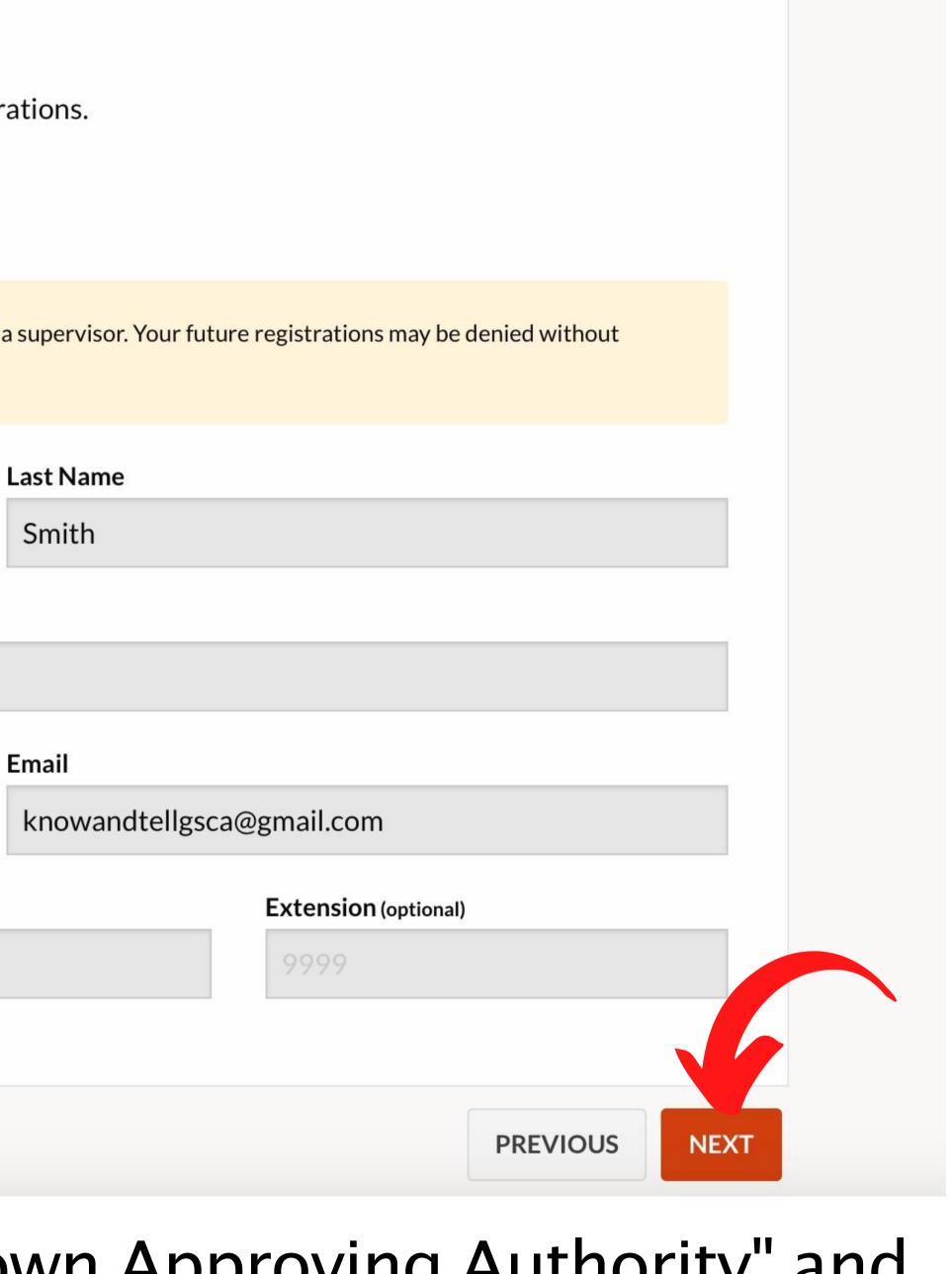

### **Create Account**

Create an account in order to register for NCJTC training.

| Stay Secure                            |                              |          |     |
|----------------------------------------|------------------------------|----------|-----|
| Finally, create a strong pa            | assword for your             | account. |     |
| Password                               |                              |          | Con |
|                                        |                              |          |     |
| ••••••••• Security Check               |                              |          |     |
| •••••••••••••••••••••••••••••••••••••• | reCAPTCHA<br>Privacy - Terms |          |     |
|                                        |                              |          |     |

# Create a Password for your account and complete the secruity check. Then click "CREATE ACCOUNT".

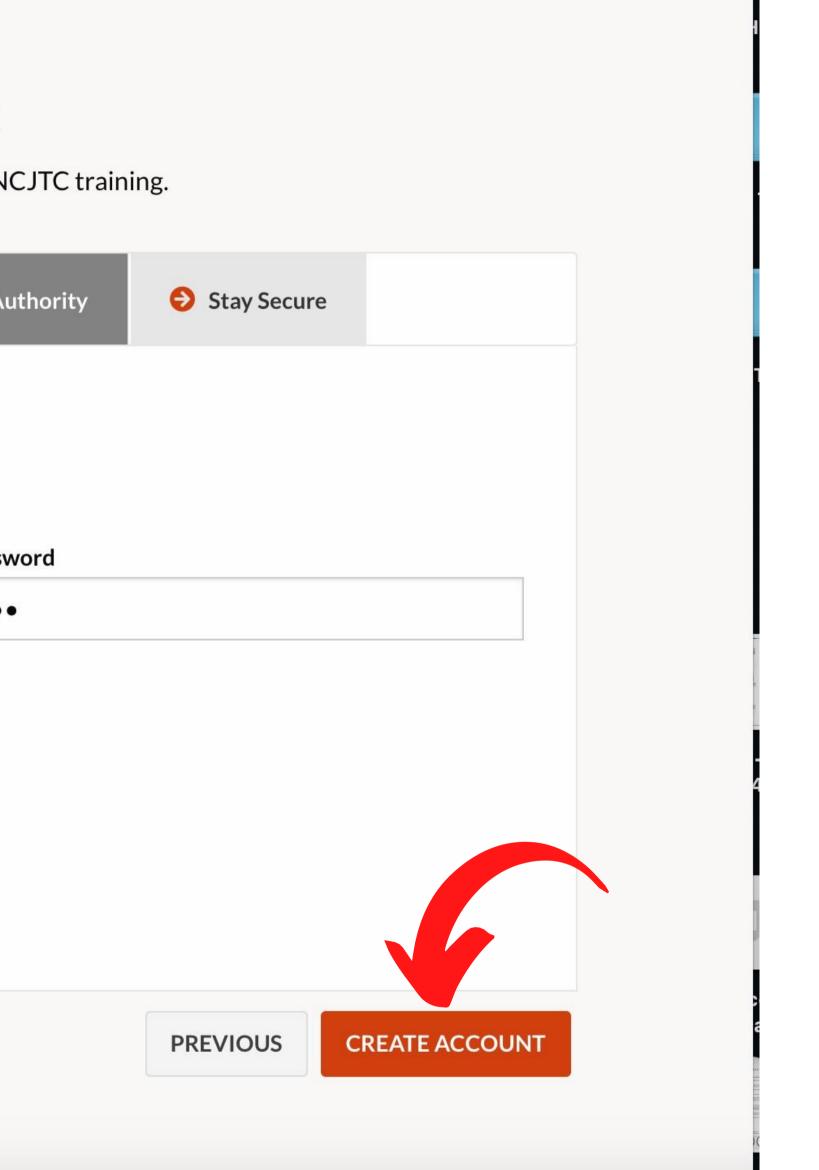

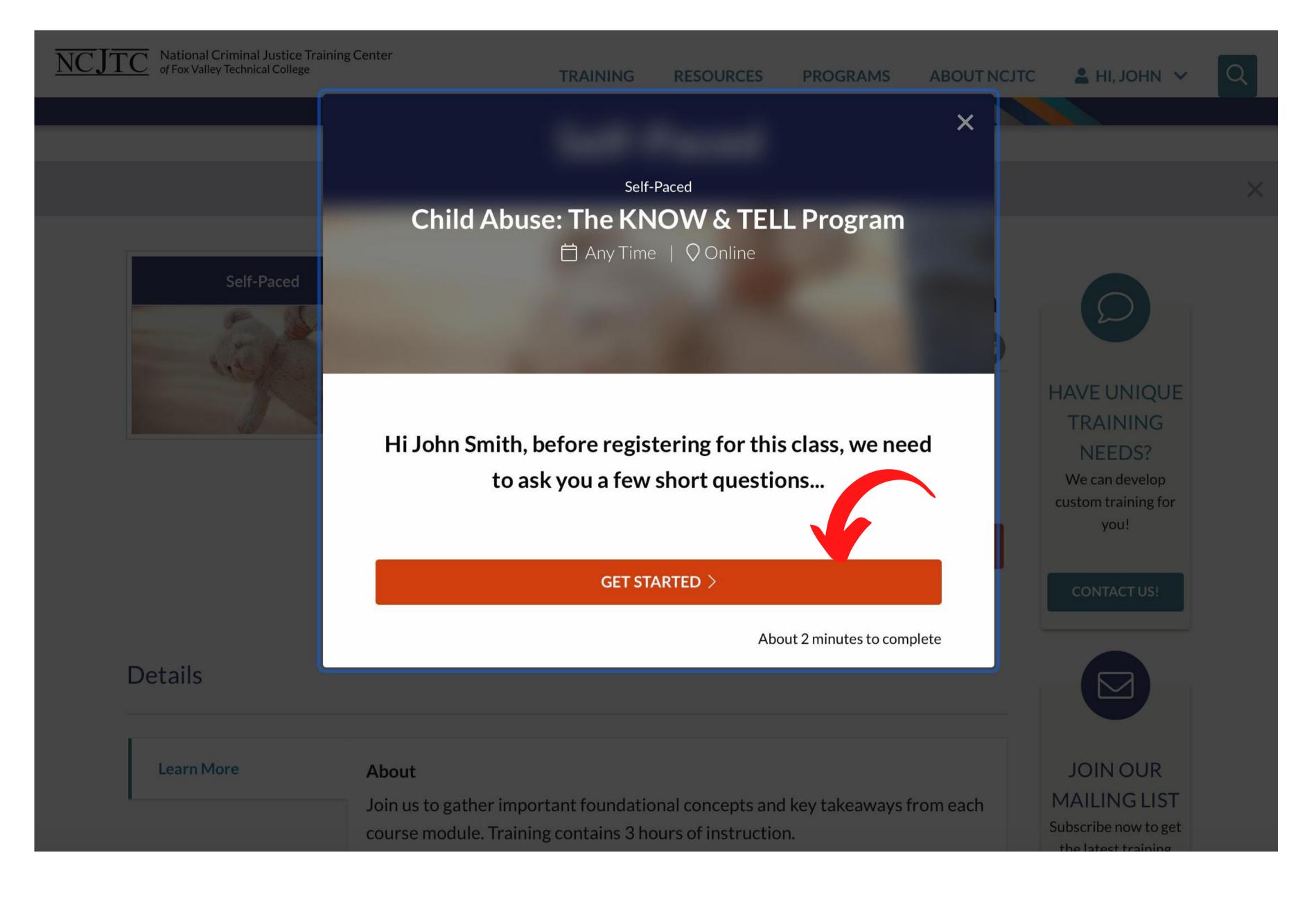

## Click "GET STARTED".

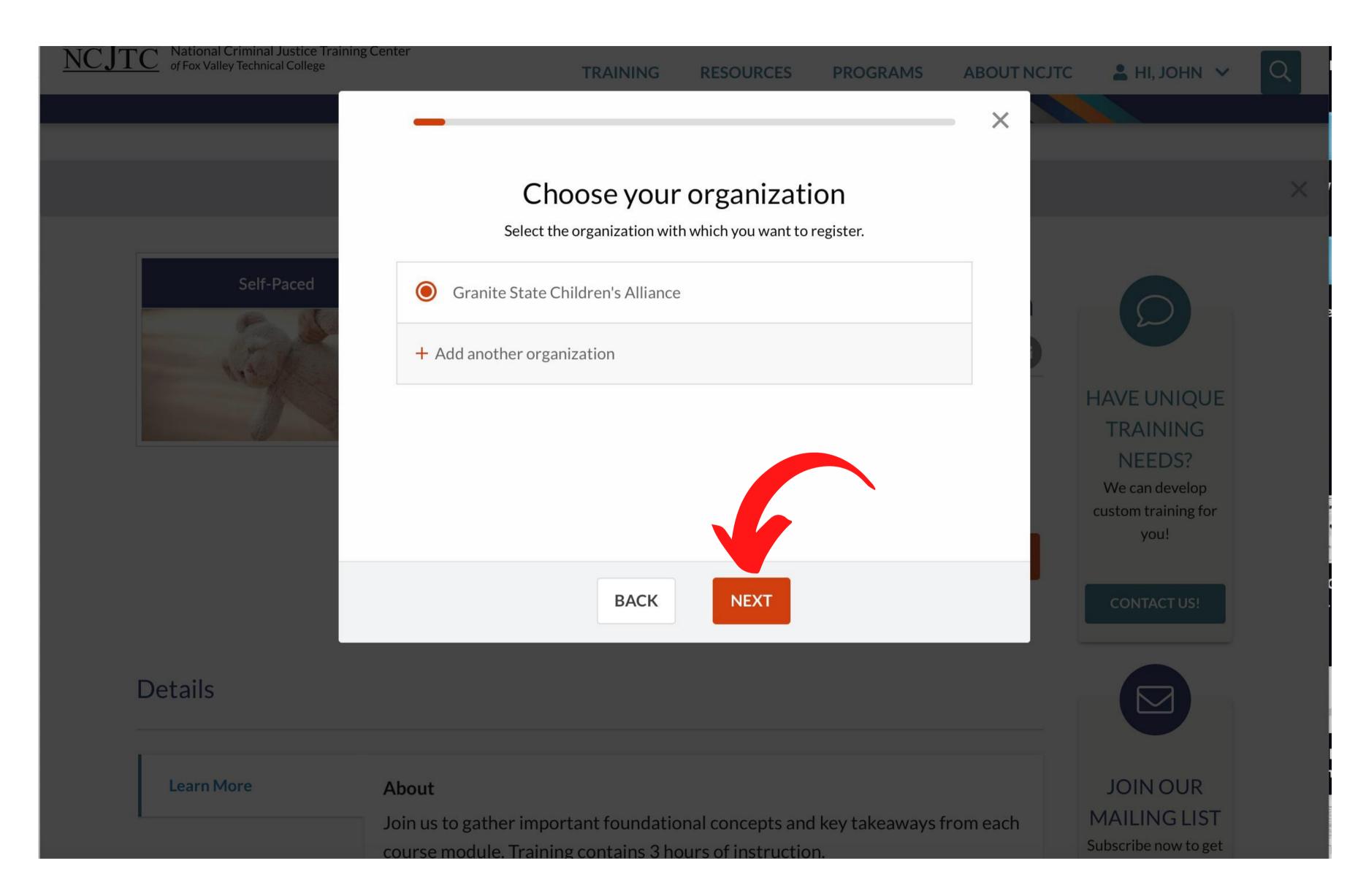

## Choose your organization and then click "NEXT". If not listed, <u>ADD your</u> organization name as it should appear on reports. 9

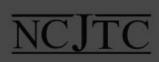

D

TC National Criminal Justice Training Center of Fox Valley Technical College

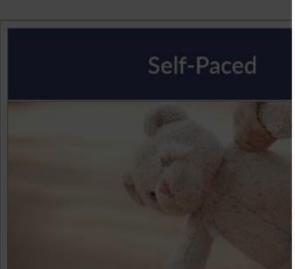

A class roster may be generated and distributed to course participants. Under the provisions of the Privacy Act, participants must indicate whether they wish to be included on the roster. I give my permission for my contact information to appear on the shared roster.

| ANG CONTRACT | • Yes |      |      |
|--------------|-------|------|------|
|              | O No  |      |      |
|              |       |      |      |
|              |       |      |      |
|              |       |      |      |
| tails        |       | BACK | NEXT |
| ļ            |       |      |      |
| Learn More   | About |      |      |

## Answer the question and then click "NEXT".

#### PROGRAMS

ABOUT NCJTC

×

💄 HI, JOHN 🗸

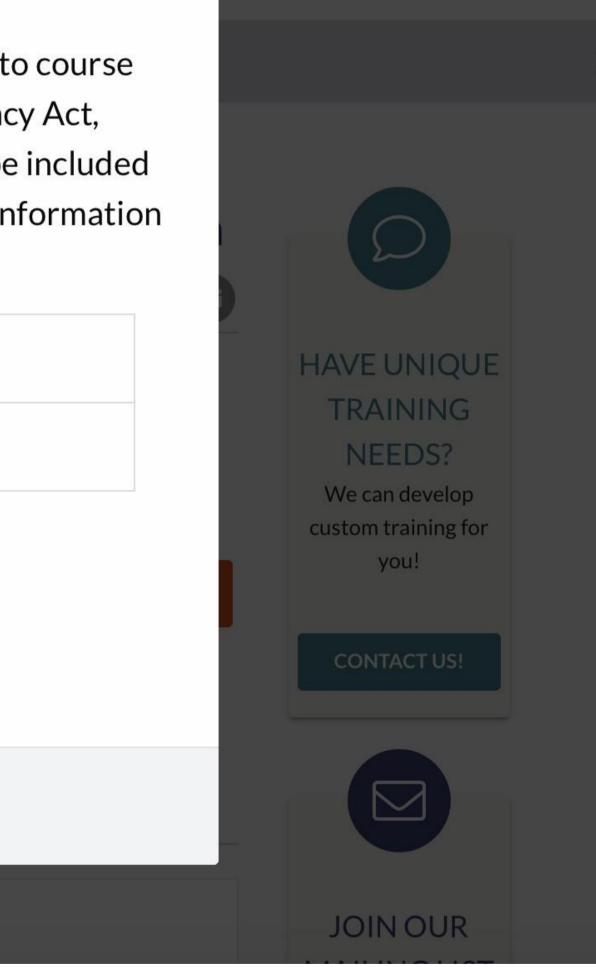

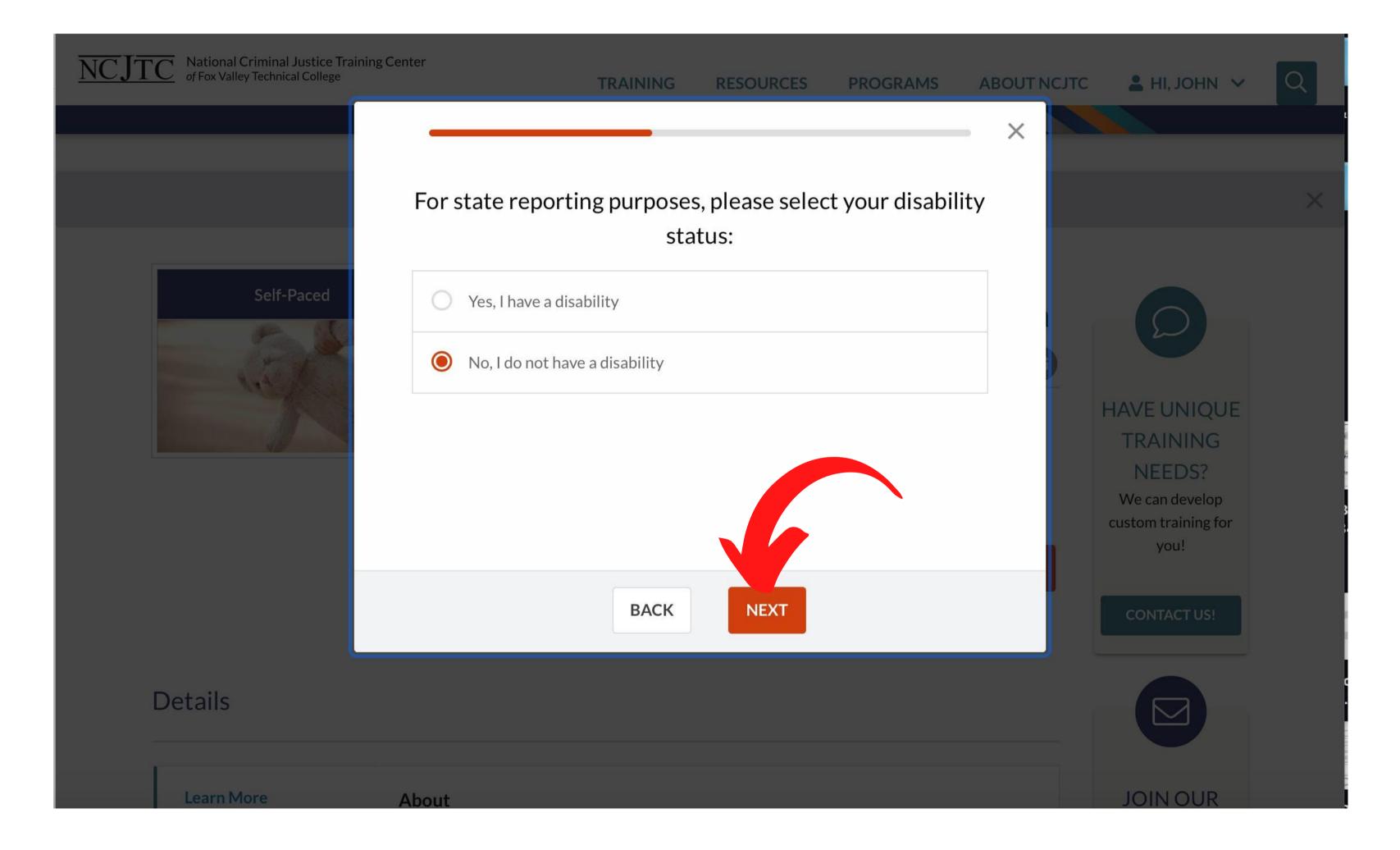

## Answer the question and then click "NEXT".

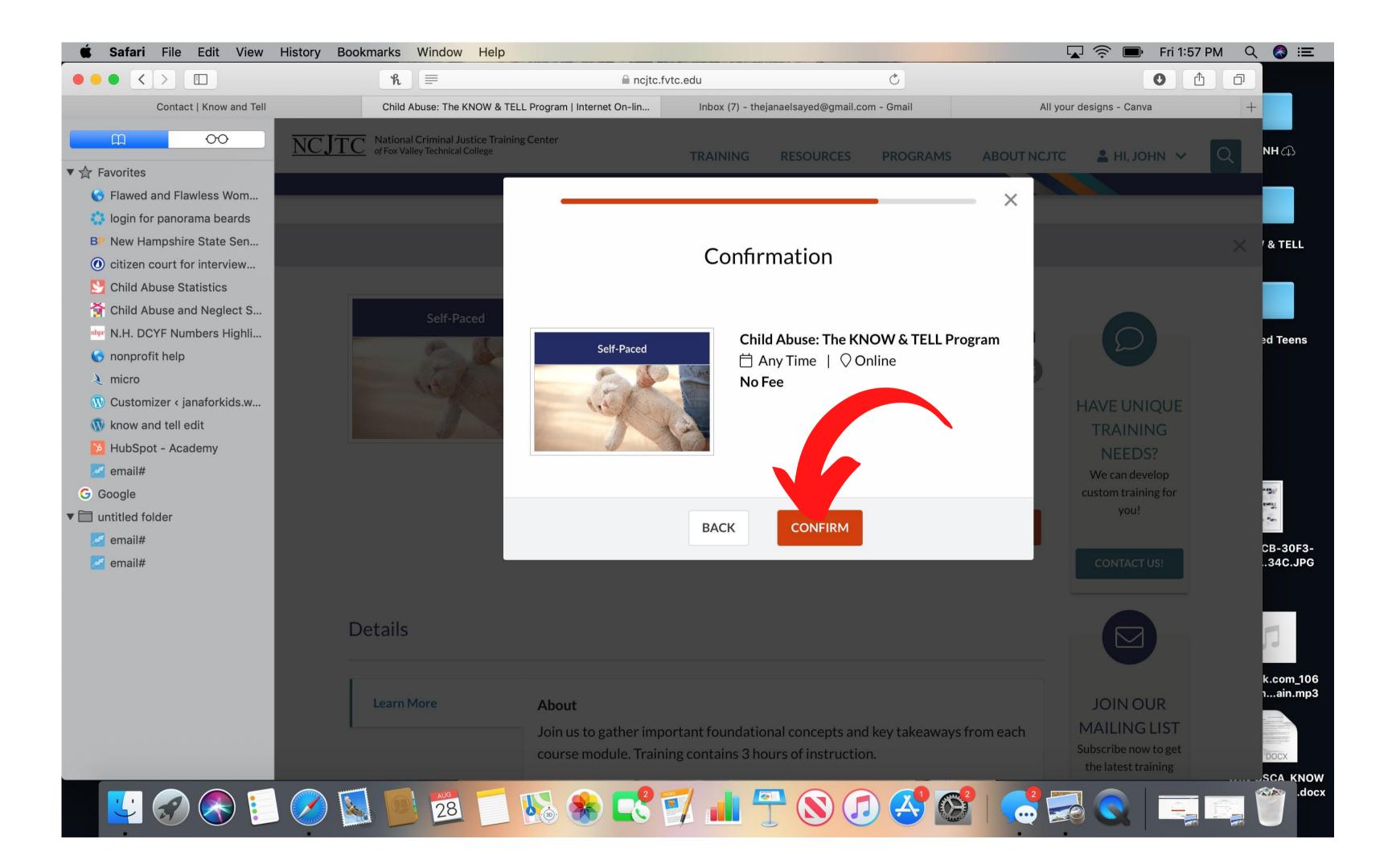

## Click "CONFIRM".

NCJTC announcement regarding COVID-19 (coronavirus)

### All set, John Smith! You have successfully registered for your training.

Please check your email for details on your registration.

#### **TRAINING INFORMATION**

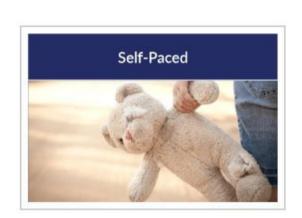

## **Child Abuse: The KNOW & TELL**

Program

 $\square$  Any Time |  $\bigcirc$  Internet On-line, 100% Online

No Fee

There may be a delay of up to 30 minutes before you can access this training in our train

DETAILS

> CONTACT INFORMATION

> MY ORGANIZATION INFORMATION

## You have completed your registration. To access the eCourse click "ACCESS VIRTUAL CLASSROOM." There is no Payment Required.

|                             | PAYMENT                  |
|-----------------------------|--------------------------|
|                             | current balance          |
| ACCESS VIRTUAL<br>CLASSROOM | MAKE A PAYMENT           |
| ning system.                | WHAT'S NEXT?             |
|                             | FIND ANOTHER<br>TRAINING |
|                             | ANY QUESTIONS?           |

## How to PRINT your Certificate of Completion at the END of MODULE #3

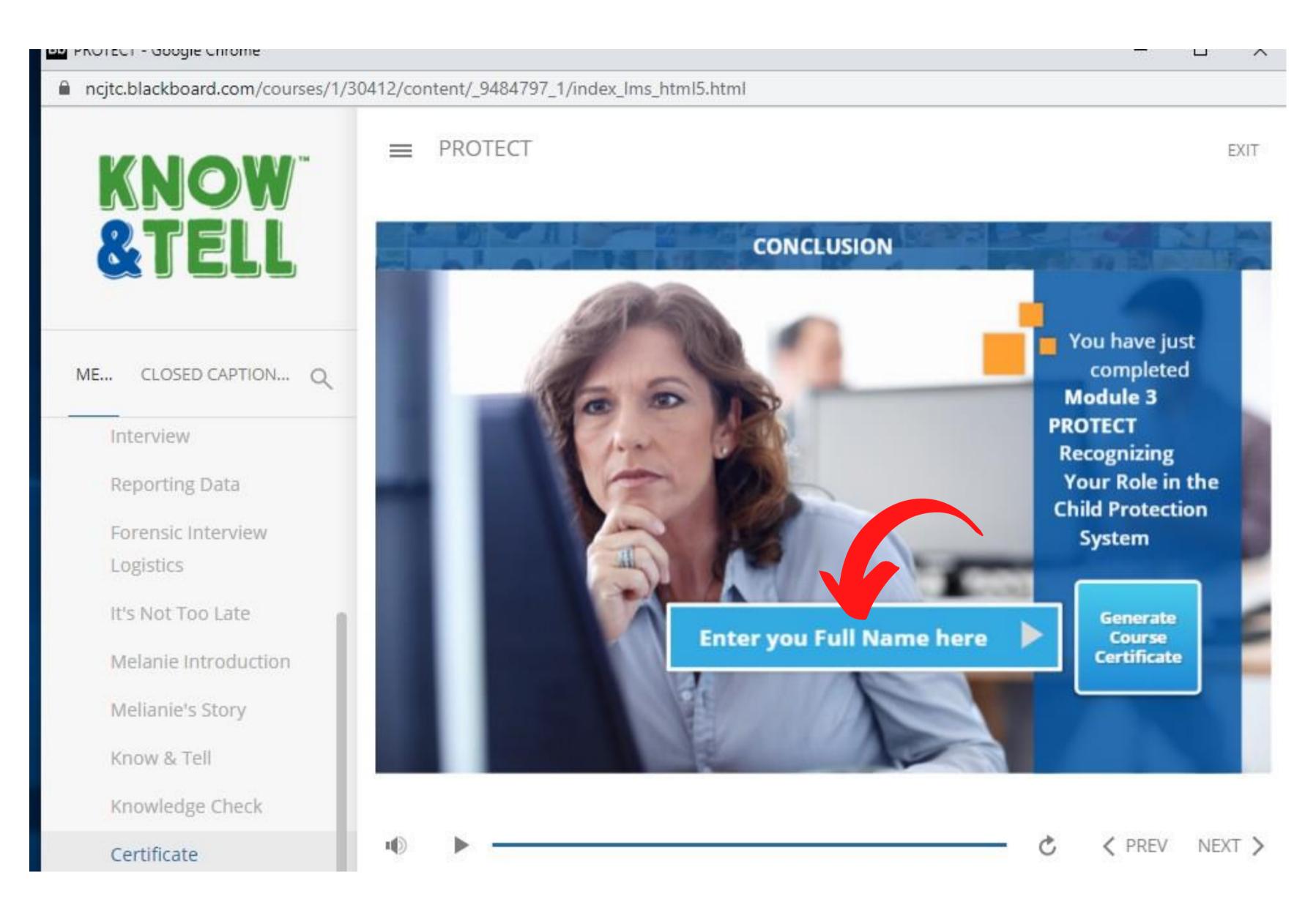

Click on the blue rectangle and then begin typing your name. **NOTE:** The courser will not show blinking to indicate typing. 14

## How to PRINT your Certificate of Completion at the END of MODULE #3

ncjtc.blackboard.com/courses/1/30412/content/\_9484797\_1/index\_Ims\_html5.html

PROTECT

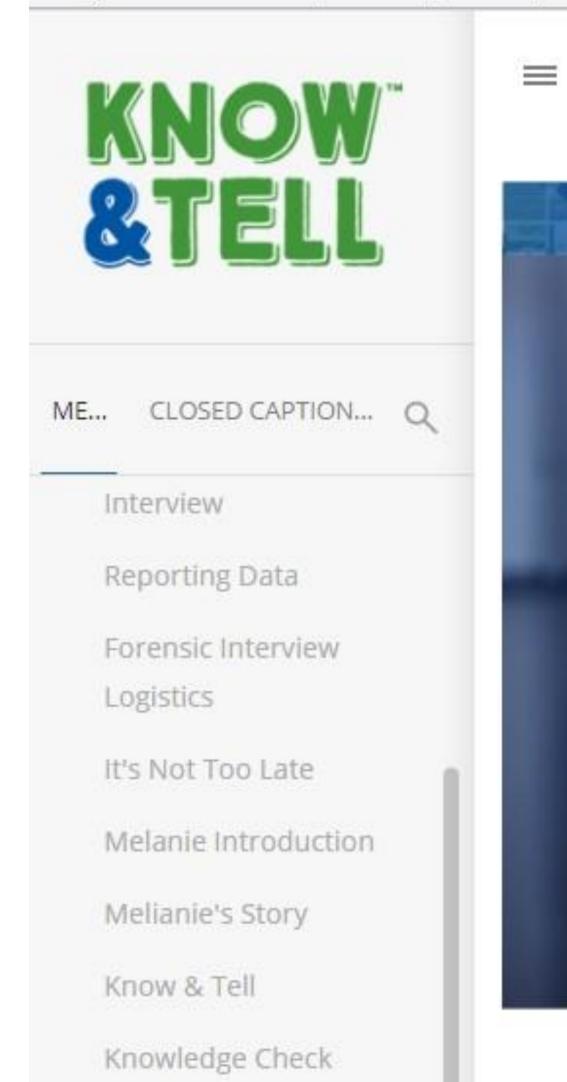

Once you have entered your name in the blue rectangle click the "**Generate Course Certificate**" and the certificate will generate. You may then save the certificate as a PDF or or Print the PDF.

EXIT

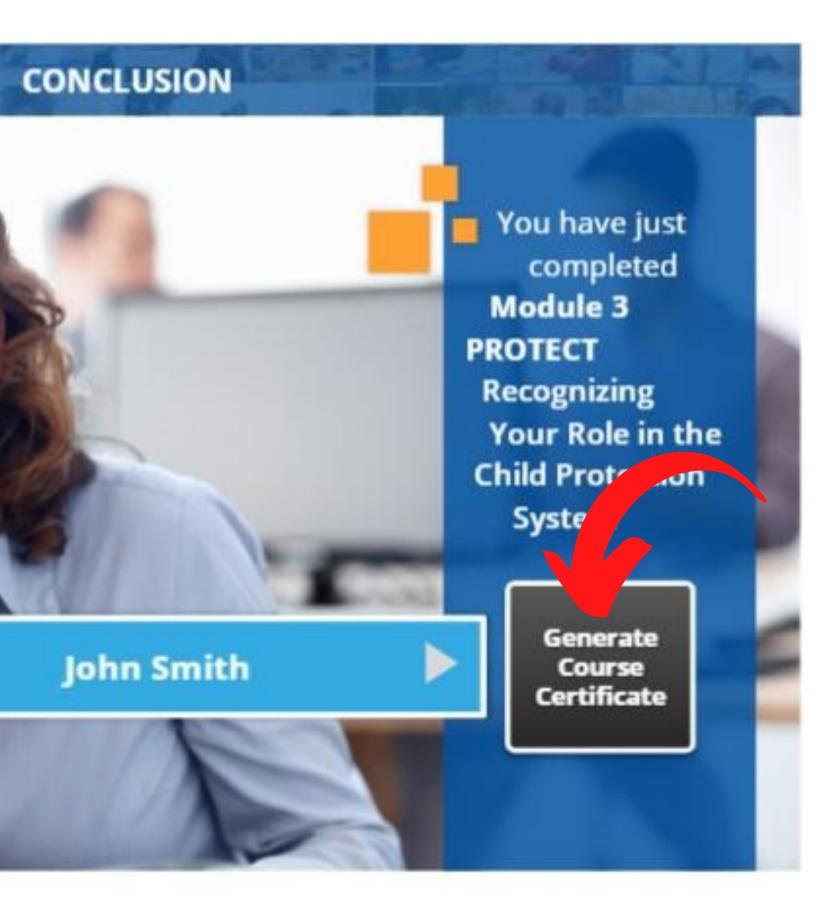

To request support with registration or in accessing the eCourse, please email:

## Wendy Hartman hartman@fvtc.edu

For <u>content related questions</u>, or <u>further training opportunities</u>, contact:

## **Stephanie Arroyo**

**KNOW & TELL Education & Training Specialist** 

sarroyo@cac-nh.org

603-864-0216